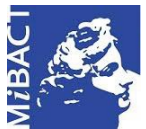

**Versione 1.0** (cc) BY-SA MIBACT – ICCD 2020 Licenza *Creative Commons* Attribuzione - Condividi allo stesso modo 4.0 Internazionale. http://creativecommons.org/licenses/by-sa/4.0/

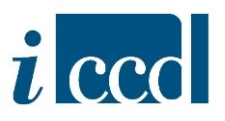

# **SIGECweb**

**Come fare per …** 

## **MIGRARE UNA SCHEDA DI CATALOGO**

### **Sommario**

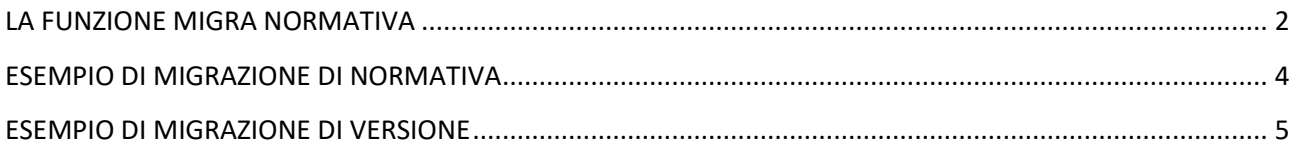

**Versione 1.0 – 05\_2020 Referente piattaforma SIGECweb:** Antonella Negri (ICCD). **Coordinamento**: Francesca Spagnuolo, Simona Lunatici. **Gruppo di lavoro**: Simona Lunatici, Sara Rutigliano, Clara Seghesio, Francesca Spagnuolo, Giulia Vincenzi.

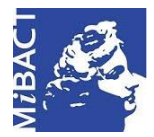

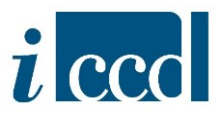

#### <span id="page-1-0"></span>**LA FUNZIONE MIGRA NORMATIVA**

Attraverso la funzione **MIGRA NORMATIVA** è possibile migrare uno o più oggetti (SCHEDE DI CATALOGO, ENTITÀ MULTIMEDIALI, AUTHORITY FILE, CONTENITORI):

- **1.** da una normativa ad un'altra, nei casi in cui questo sia consentito e siano previsti i *mapping* di migrazione;
- **2.** da una versione di normativa ad una più recente.

**N.B.** Un *mapping* è uno schema di mappatura per il trasferimento dei dati da un tracciato all'altro.

Questa funzione è particolarmente utile in attività di revisione di schede redatte nel passato che necessitino di un aggiornamento sia nella versione (ad es. 2.00 a 3.00) che nella tipologia di normativa (ad es. da OA a S, F, PST o altro). Si fa presente che in entrambi i casi, effettuando l'operazione, l'utente non corre alcun rischio di perdita di dati: il trasferimento è garantito da una mappatura puntuale della struttura delle schede che permette di operare in sicurezza. Al termine dell'operazione la scheda di partenza verrà eliminata e le informazioni saranno trasferite nei campi e sottocampi della nuova scheda, così come previsto dalla normativa. Il catalogatore provvederà al completamento della compilazione dove necessario.

Nel sistema la funzione **MIGRA NORMATIVA** è presente:

 $\Rightarrow$  nel menù orizzontale sotto il RIEPILOGO DATI, che consente di effettuare l'operazione su una o più schede di catalogo

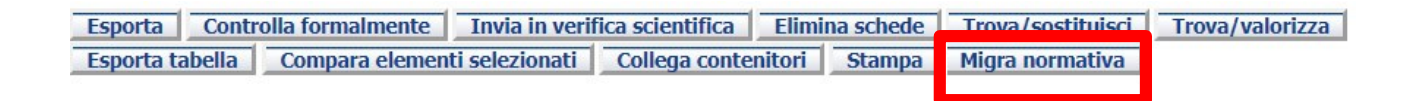

⇒ nel menu **OPERAZIONI** posto in corrispondenza di ciascuna scheda del riepilogo, se la migrazione si vuole eseguire solo su quel determinato oggetto selezionato.

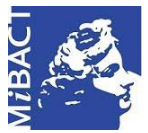

Ses<br>Riep

#### **Versione 1.0** (cc) BY-SA MIBACT – ICCD 2020

Licenza *Creative Commons* Attribuzione - Condividi allo stesso modo 4.0 Internazionale. http://creativecommons.org/licenses/by-sa/4.0/

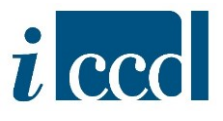

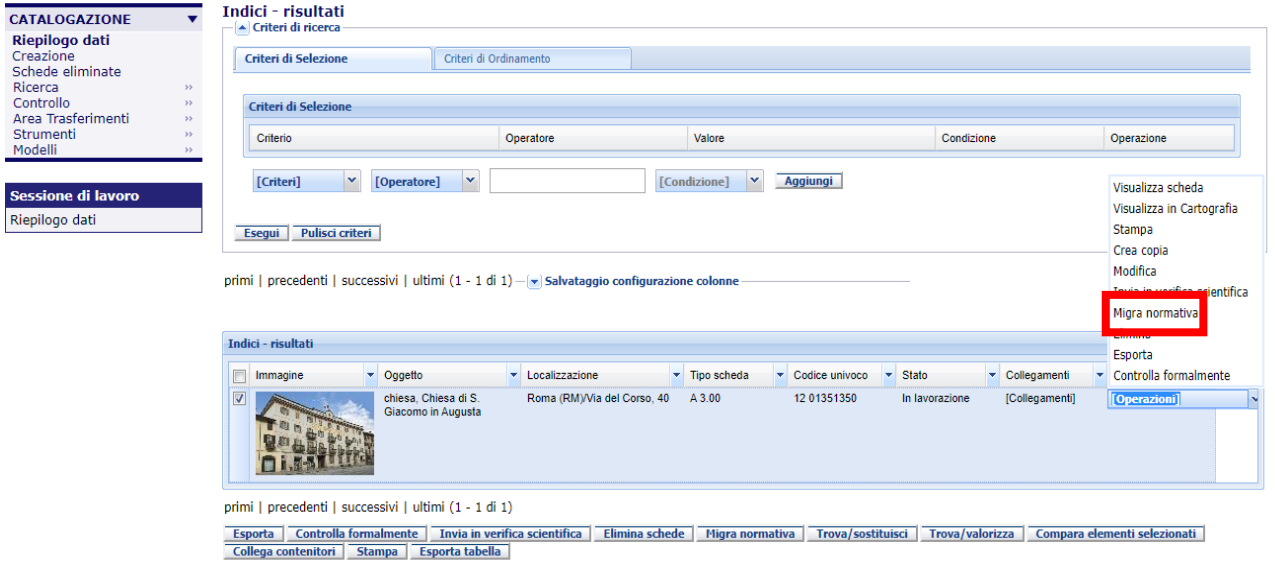

In entrambi i casi, una volta selezionato il comando MIGRA NORMATIVA, si aprirà la finestra in cui sarà possibile selezionare il mapping necessario per la migrazione che si vuol eseguire.

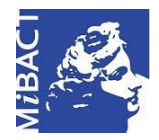

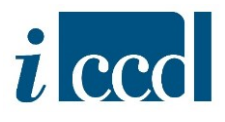

#### <span id="page-3-0"></span>**ESEMPIO DI MIGRAZIONE DI NORMATIVA**

Nel caso in cui l'utente si trovi già su una normativa di versione più recente, cliccando su **MIGRA NORMATIVA** avrà a disposizione l'elenco dei *mapping* di migrazione previsti.

L'immagine esemplificativa sottostante si riferisce ai possibili mapping disponibili per la migrazione di una scheda OA, versione 3.00. La stessa situazione, con i *mapping* compatibili di caso in caso, si presenterà per altre normative per le quali sia possibile l'operazione.

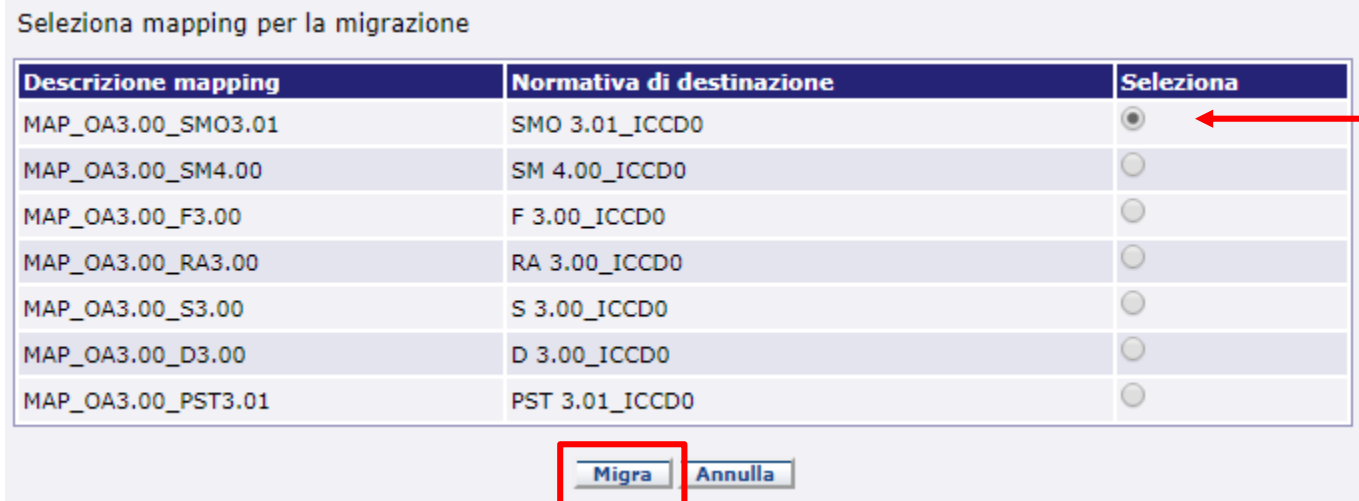

Una volta scelto il mapping e cliccato il comando **MIGRA** il sistema restituirà un messaggio con l'esito dell'operazione.

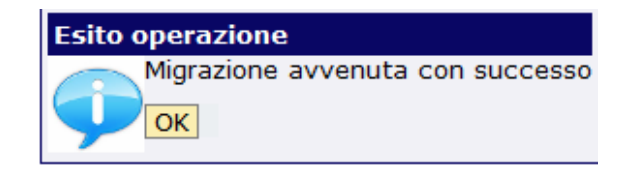

Se l'operazione sarà andata a buon fine la vecchia scheda verrà sostituita con la nuova scelta e sarà visibile nel RIEPILOGO DATI nella tipologia di normativa verso cui la scheda è stata migrata. Si raccomanda quindi particolare attenzione nella selezione del *mapping*, poiché l'operazione non sarà reversibile.

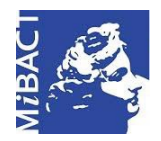

**Versione 1.0** (ce) BY-SA MIBACT – ICCD 2020 Licenza *Creative Commons* Attribuzione - Condividi allo stesso modo 4.0 Internazionale. http://creativecommons.org/licenses/by-sa/4.0/

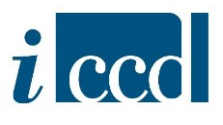

#### <span id="page-4-0"></span>**ESEMPIO DI MIGRAZIONE DI VERSIONE**

Nel caso in cui la scheda di catalogo non appartenga ad una versione recente, l'utente potrà migrare la scheda da una versione di normativa ad una più recente.

Ad esempio da una versione 2.00 ad una versione 3.00.

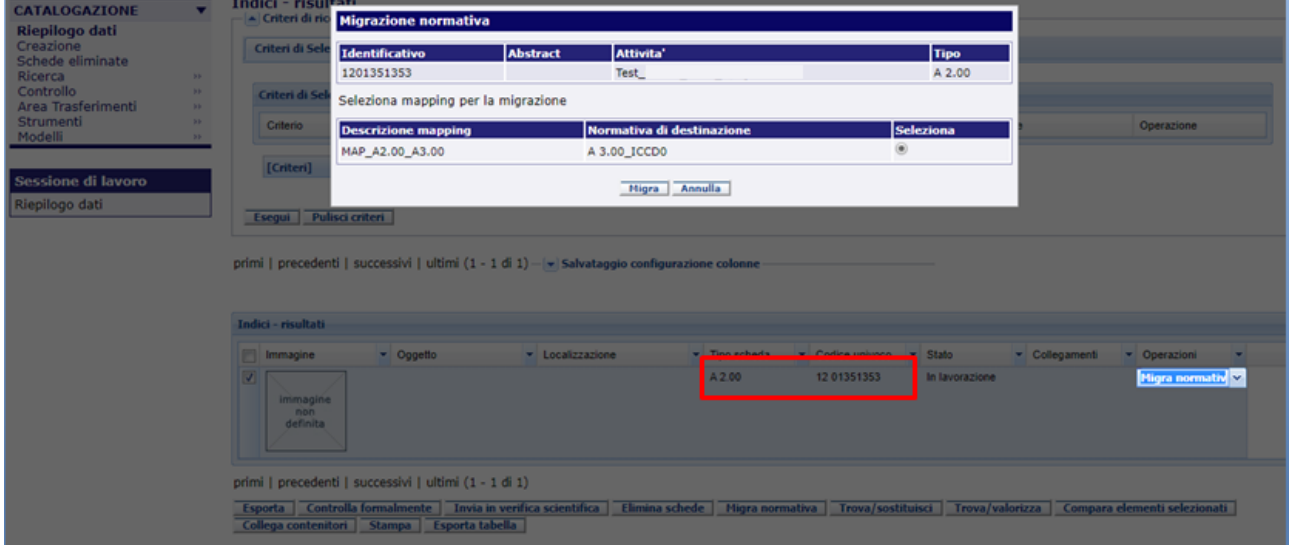

Effettuata la migrazione, se il sistema restituirà esito positivo la scheda di catalogo verrà immediatamente spostata nel RIEPILOGO DATI della versione verso cui è stata migrata.

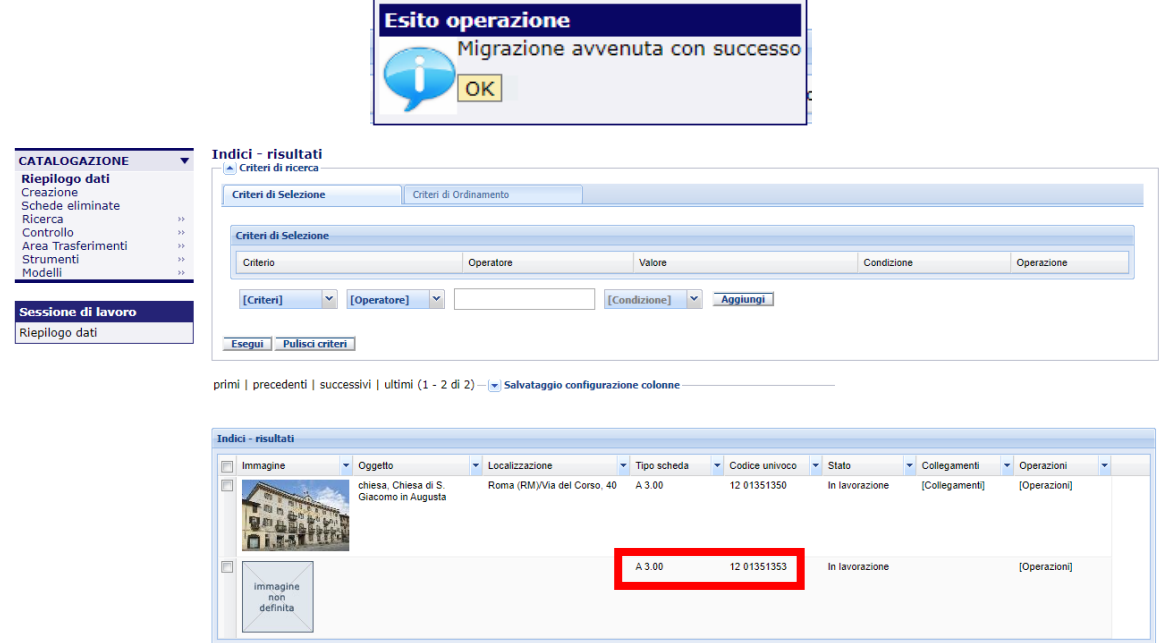

**Versione 1.0 – 05\_2020 Referente piattaforma SIGECweb:** Antonella Negri (ICCD). **Coordinamento**: Francesca Spagnuolo, Simona Lunatici. **Gruppo di lavoro**: Simona Lunatici, Sara Rutigliano, Clara Seghesio, Francesca Spagnuolo, Giulia Vincenzi.